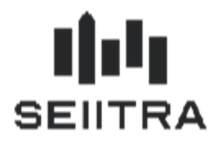

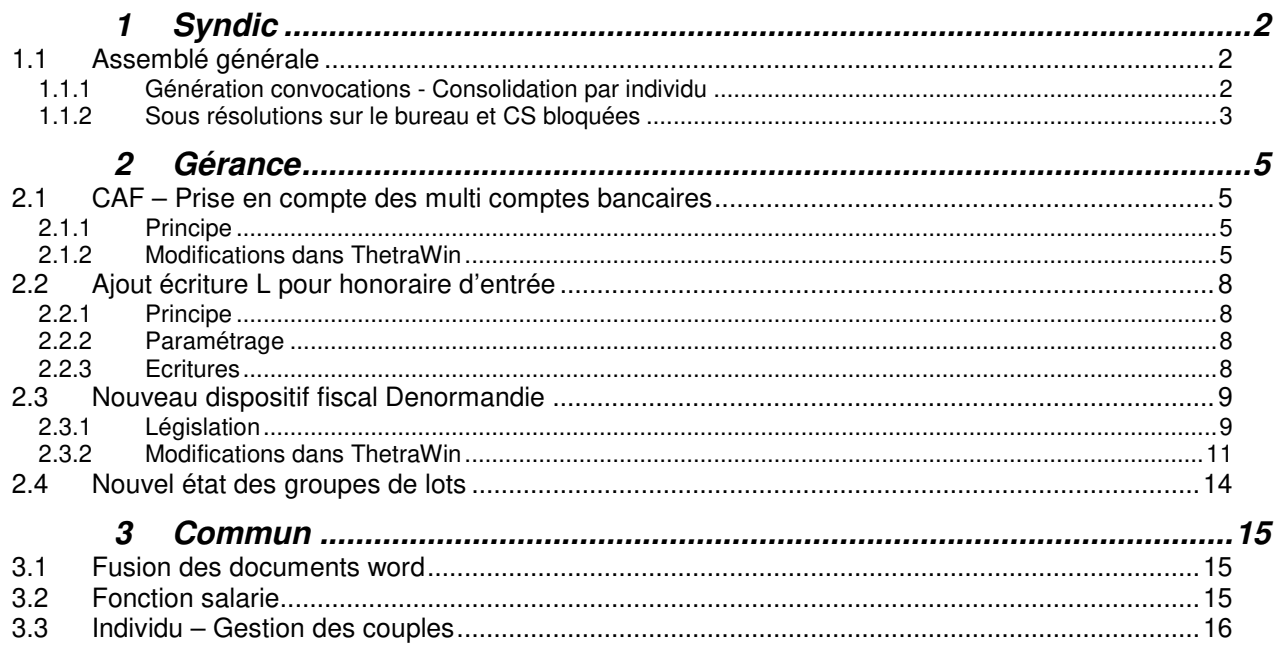

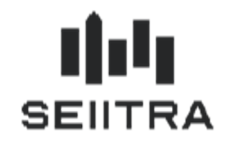

## **1 SYNDIC**

### 1.1 ASSEMBLE GENERALE

## 1.1.1 GENERATION CONVOCATIONS - CONSOLIDATION PAR INDIVIDU

- Lors de la génération de la convocation, l'option demandant la consolidation des pouvoirs par individu (Oui / Non) est désactivée (voir encadré rouge qui disparait). La valeur sera forcée à **Oui**. Ceci pour être en adéquation avec le module TAG de POWIMO.
- Un paramètre déjà existant permettant d'afficher la sélection par individu n'aura désormais aucun effet sur le choix de l'option restera forcée à OUI dans tous les cas.

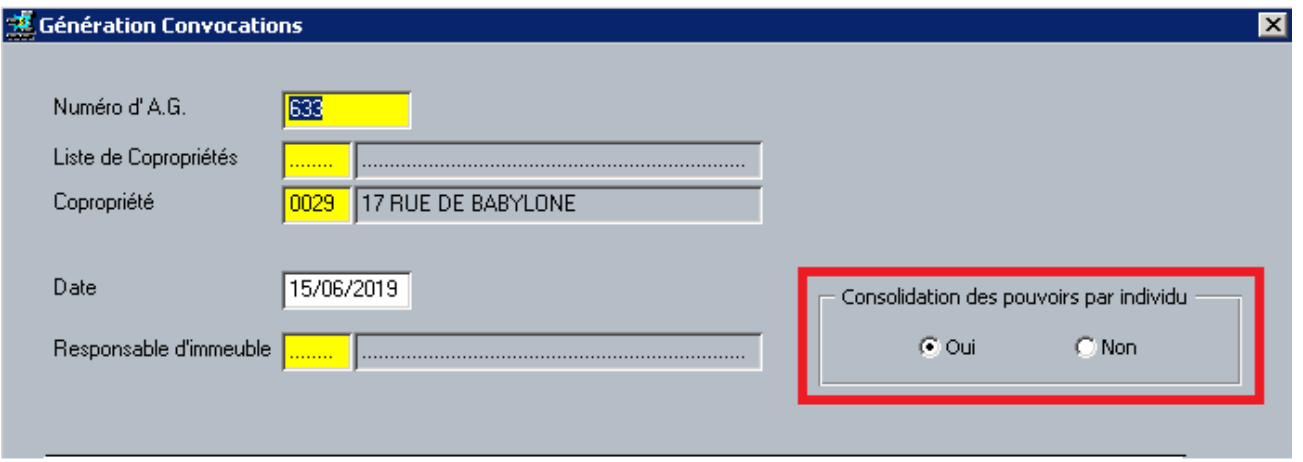

• Pour ne pas générer une incohérence entre l'écran de génération et le paramètre utilisé également dans les traitements de ThetraWin, il faudra laisser le paramètre à Oui. La description du paramètre a été modifiée en conséquence.

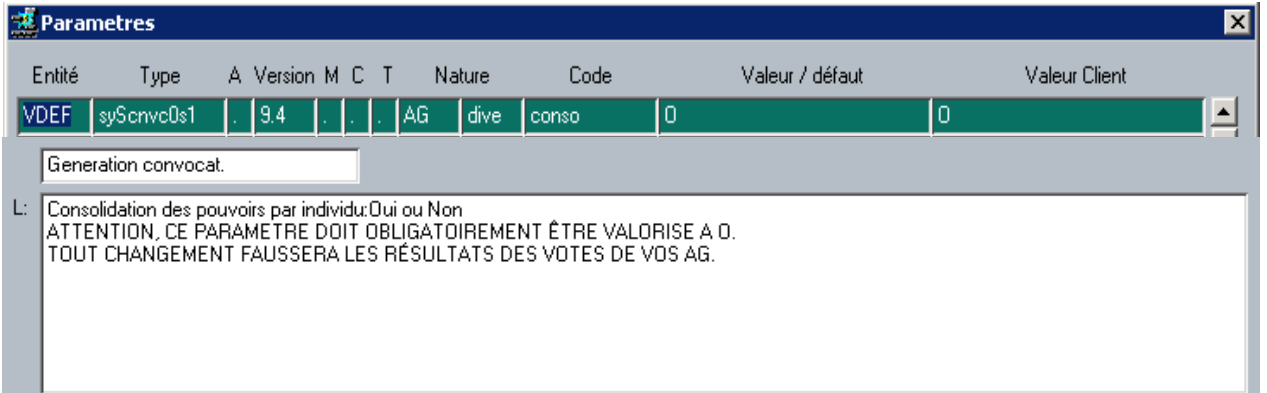

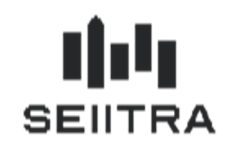

### 1.1.2 SOUS RESOLUTIONS SUR LE BUREAU ET CS BLOQUEES

• Lorsque le module TAG de POWIMO est activé, la duplication de sous résolutions de type bureau et CS est désactivé dans ThetraWin.

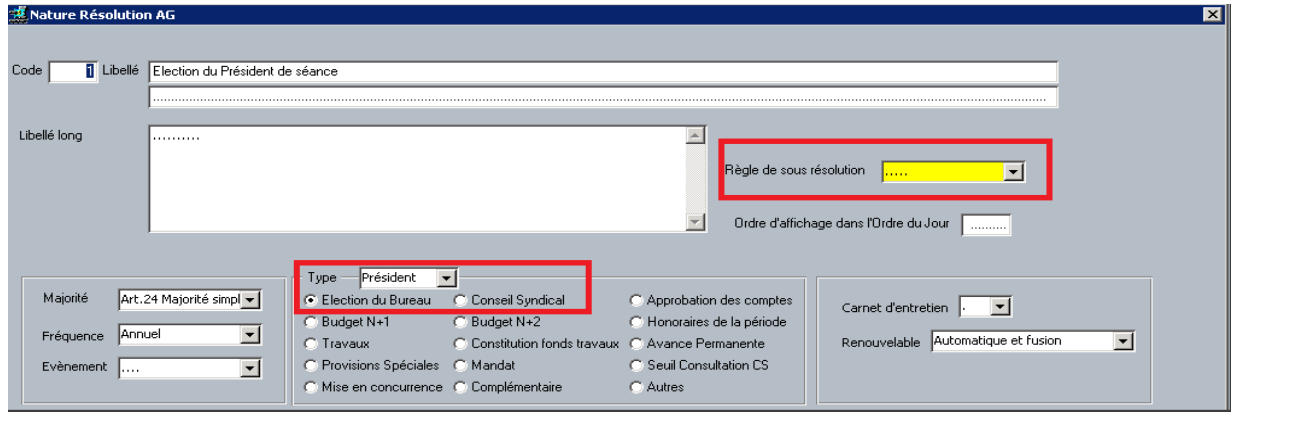

#### 1.1.2.1 CREATION DE L'OJ

• A la création de l'AG, l'écran de création automatique permet d'utiliser les règles de sous résolutions du dictionnaire.

Cette option ne s'applique que pour les sous résolutions différentes de type bureau et CS

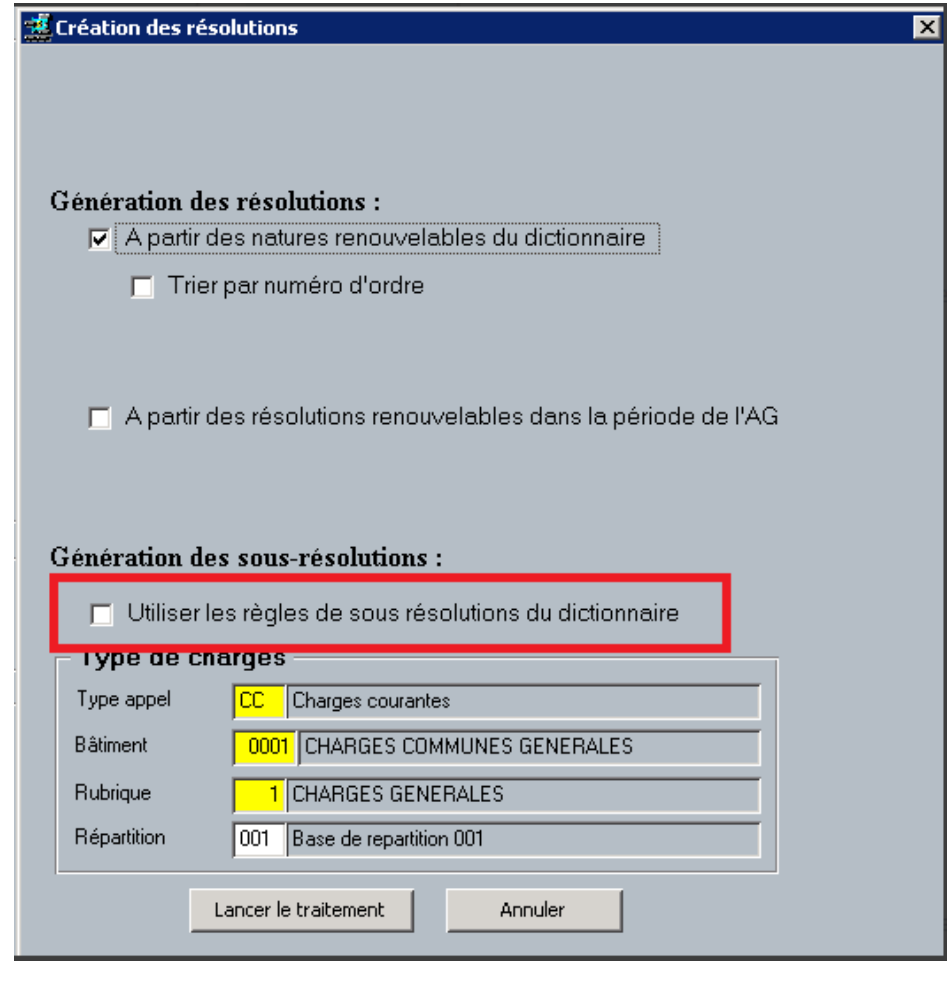

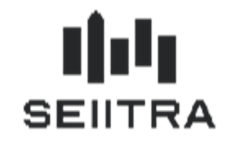

• La logique est identique en création ou duplication manuelle.

Si la sous résolution est de type bureau ou CS, la question suivante n'est pas posée et les sous résolutions ne sont pas créés.

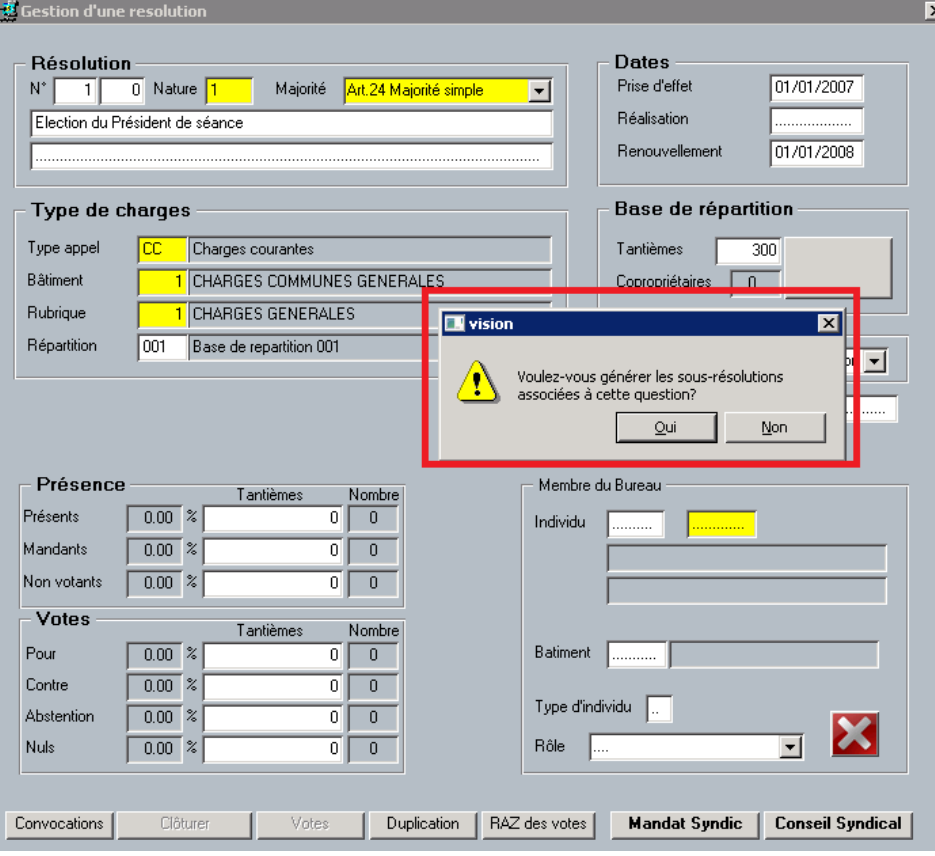

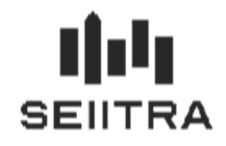

## **2 GERANCE**

### 2.1 CAF – PRISE EN COMPTE DES MULTI COMPTES BANCAIRES

### 2.1.1 PRINCIPE

Le traitement de génération de la CAF en mode encaissement permet de créer automatiquement des encaissements correspondants aux indemnisations de la CAF. Jusqu'à maintenant, dans le cas ou le fichier CAF contenait des enregistrements à imputer sur plusieurs comptes de trésorerie, il était nécessaire de découper le fichier manuellement et de la passer autant de fois qu'il y avait de schéma différent.

La création des encaissements peut maintenant s'effectuer sur plusieurs schémas de remise en une seule fois.

#### 2.1.2 MODIFICATIONS DANS THETRAWIN

#### 2.1.2.1 ECRAN LANCEUR

L'écran lanceur du traitement des encaissements est modifié pour pouvoir saisir plusieurs types de remise :

- pour le type de remise spécifique avec compte séparé
- pour le type de remise spécifique et complémentaire avec compta global.

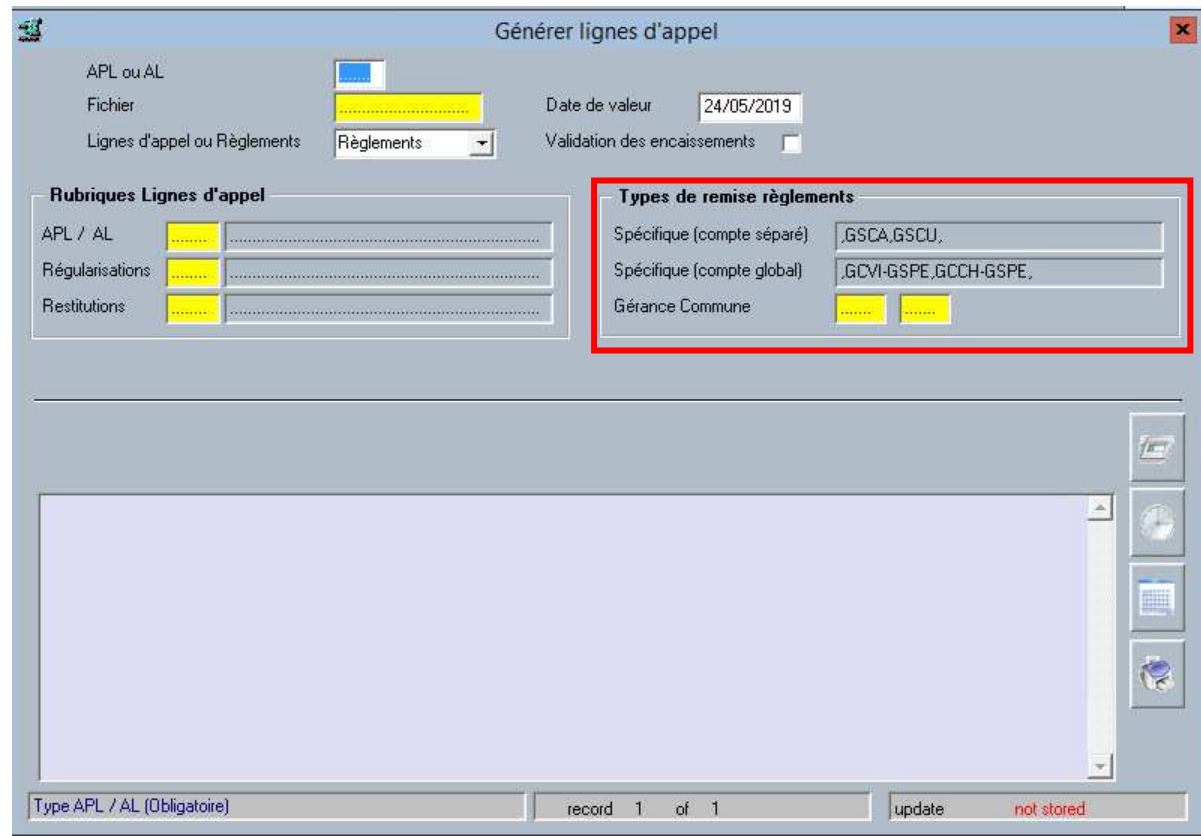

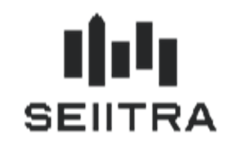

#### 2.1.2.2 NOUVEAUX PARAMETRES

Paramètre 'lst\_tyrmS' pour saisir les types de remises compta spécifique avec compte séparé

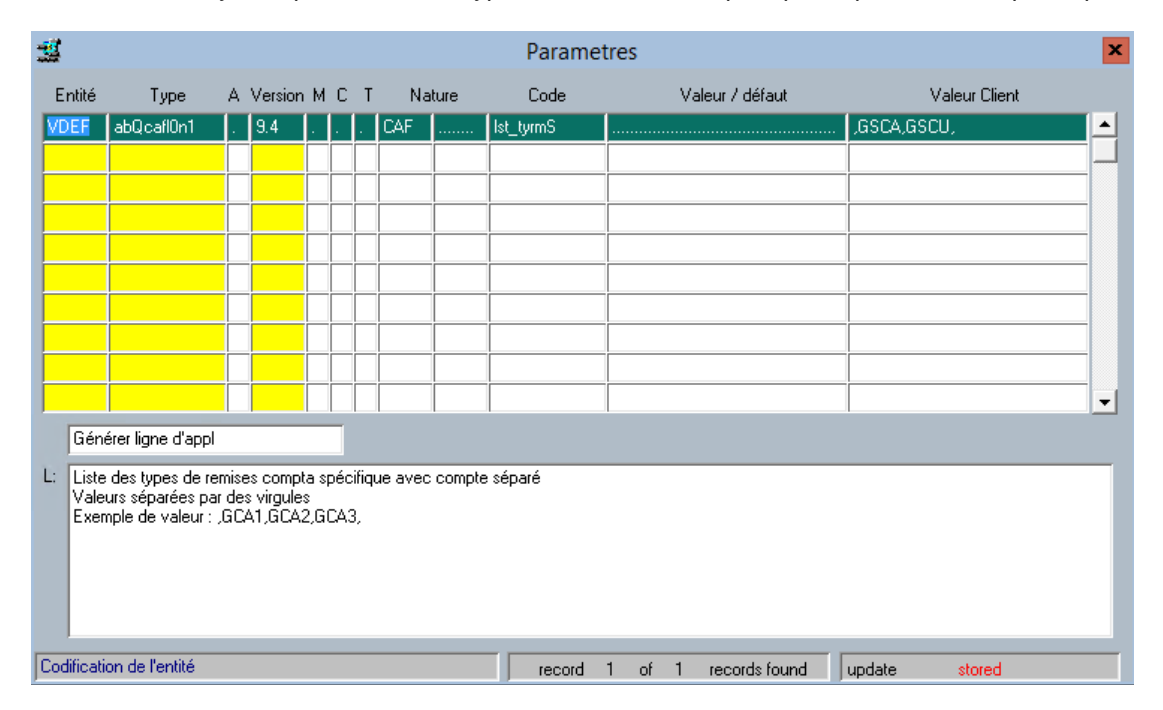

Paramètre 'lst\_tyrSG' pour saisir les types de remises compta spécifique avec compte global

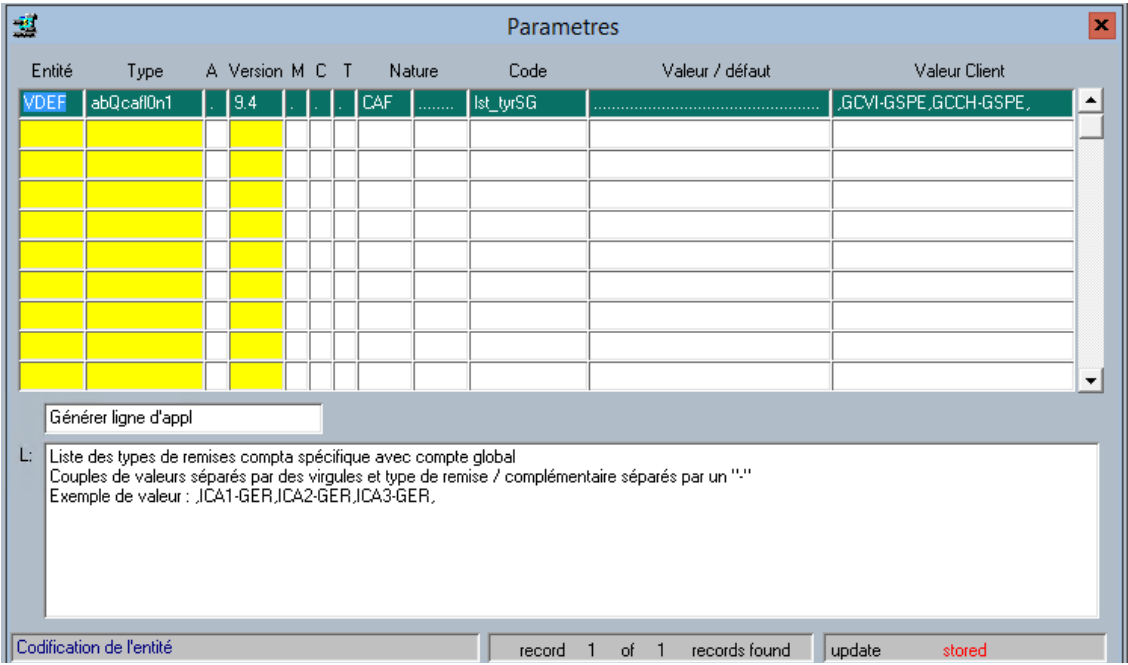

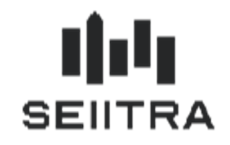

Si ces paramètres ne sont pas renseignés, c'est l'ancienne présentation et fonctionnement avec saisie/modification possible des critères de sélection concernant les 2 types de remise.

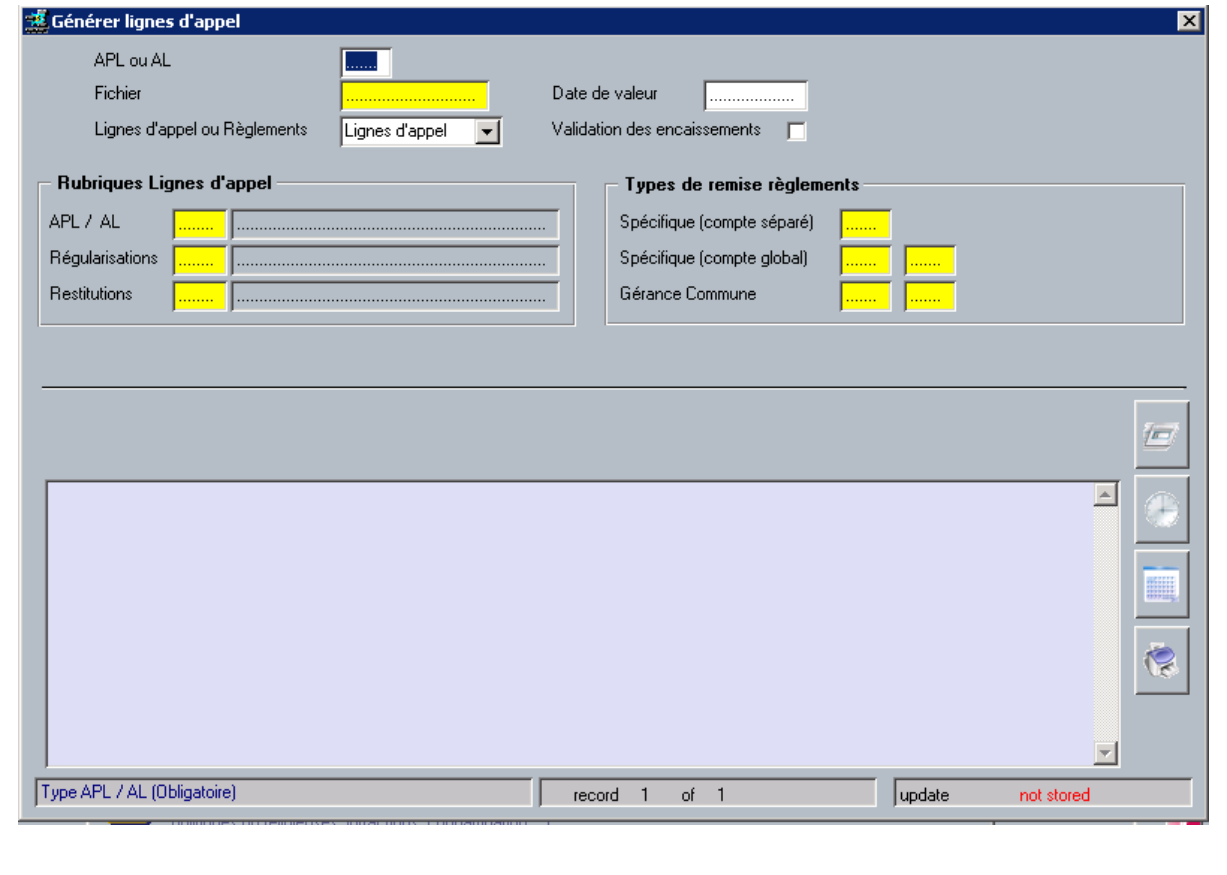

## 2.1.2.3 ENCAISSEMENT

Le traitement d'encaissement utilisera le compte bancaire de gérance relié au type de remise du propriétaire du locataire concerné par l'APL. Dans la mesure où le type de remise est présent dans un des paramètres lsttyrmS ou lst\_tyrSG.

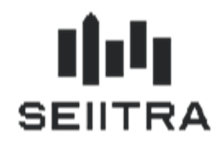

## 2.2 AJOUT ECRITURE L POUR HONORAIRE D'ENTREE

### 2.2.1 PRINCIPE

Dans le cas d'un immeuble en locatif complet, le traitement de validation des honoraires d'entrée génère, en plus du jeu d'écritures en compta G, les écritures en compte L. Cela permet de retrouver ces éléments-là dans le RGDD ou le budget gérance.

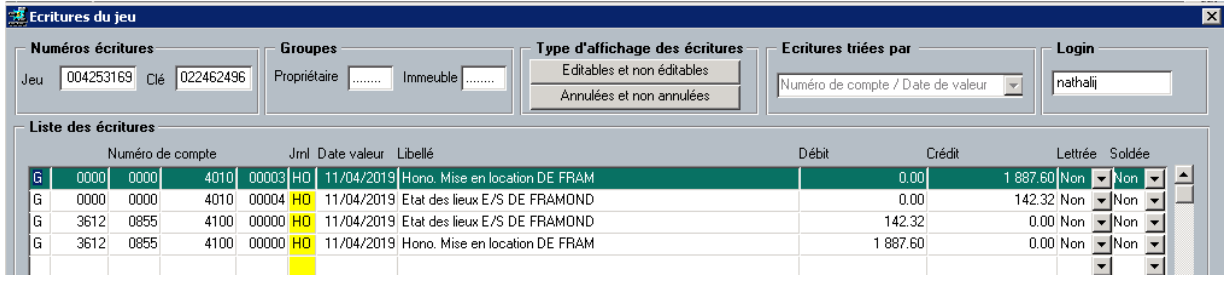

### 2.2.2 PARAMETRAGE

Deux nouveaux paramètres ont été ajoutées :

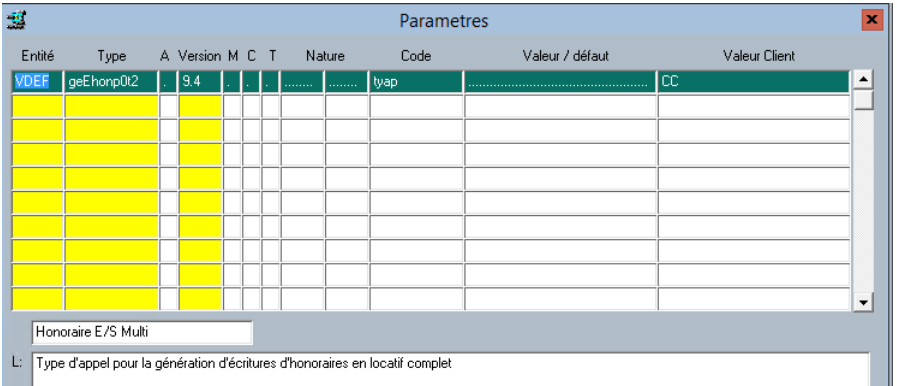

i Til

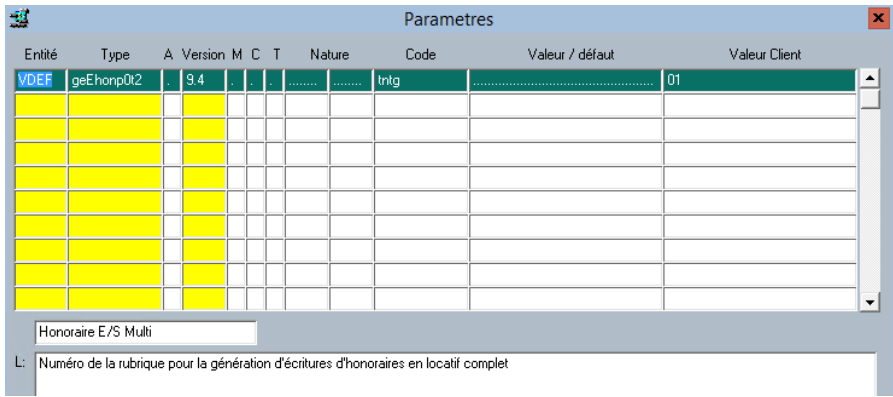

### 2.2.3 ECRITURES

Détail écriture compte de charge

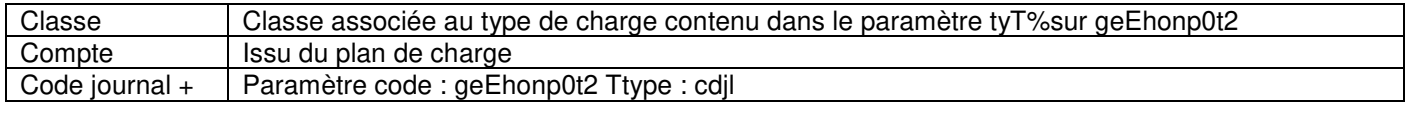

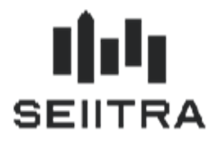

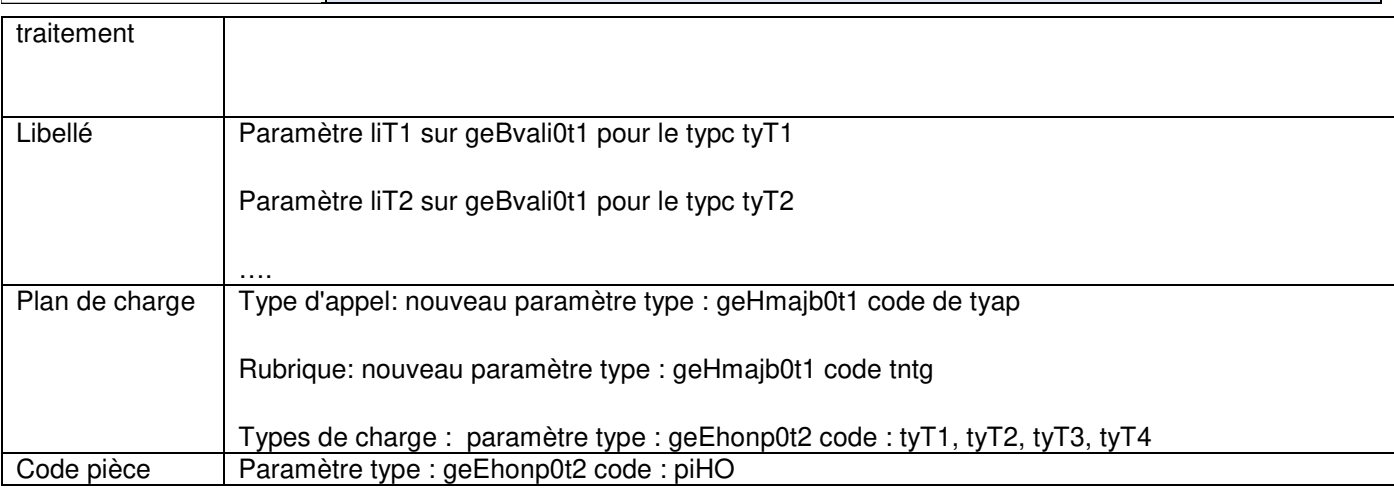

Détail écriture compte de contrepartie

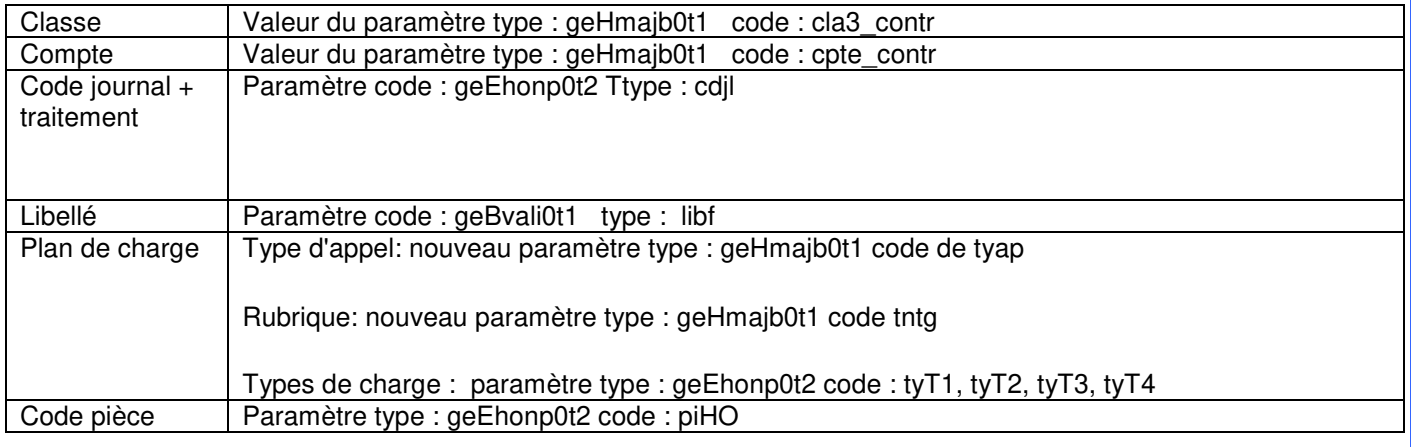

### 2.3 NOUVEAU DISPOSITIF FISCAL DENORMANDIE

### 2.3.1 LEGISLATION

Voté dans le cadre de la loi de finances pour 2019, le dispositif Denormandie est un dispositif d'investissement locatif destiné à encourager la rénovation dans l'ancien.

Il prend la forme d'une réduction d'impôt sur le revenu aux particuliers achetant un logement à rénover dans un quartier ancien dégradé pour le mettre en location.

Le dispositif Denormandie s'applique uniquement dans certaines zones. Il est limité aux villes bénéficiaires du programme national Action cœur de ville.

#### 2.3.1.1 QUI PEUT EN BENEFICIER ?

Pour être éligible à la réduction d'impôt Denormandie, le propriétaire doit :

- acheter un bien à rénover dans une des villes labellisées « Coeur de ville » entre le **1 er janvier 2019** et le **31 décembre 2021**
- effectuer des travaux représentant au moins **25 %** du prix du logement acheté
- mettre le logement en location nue sur une période longue durée, pendant 6, 9 ou 12 ans

Patch 9.5.20 Page 9 sur 16 Mis à jour, le 02/06/2019

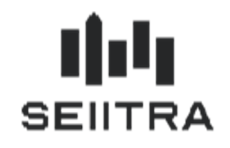

• louer le logement à un prix raisonnable à des ménages modestes en respectant les plafonds de loyers et de ressources (identique au régime Pinel).

#### 2.3.1.2 QUELS SONT LES TRAVAUX ELIGIBLES ?

Le propriétaire doit réaliser des travaux améliorant la performance énergétique du logement d'au moins **30%** ou réaliser au moins 2 types des 5 travaux suivants : changement de chaudière, isolation des combles, isolation des murs, changement de production d'eau chaude, isolation des fenêtres.

#### 2.3.1.3 QUEL EST LE MONTANT DE LA REDUCTION D'IMPOT DENORMANDIE ?

Le calcul de la réduction d'impôt Denormandie s'opère à partir du **prix de revient net du logement**. Ce prix comprend l'ensemble des sommes débloquées pour acquérir le bien y compris les dépenses de rénovation.

L'avantage fiscal est étalé sur la durée de location. Son montant est calculé en appliquant au prix net de revient du logement un pourcentage variant en fonction de la durée de location du logement :

**Pour une période de location de 6 ans** Réduction d'impôt de **12 %** du prix du bien

**Pour une période de location de 9 ans** Réduction d'impôt de **18 %** du prix du bien

**Pour une période de location de 12 ans** Réduction d'impôt de **21 %** du prix du bien

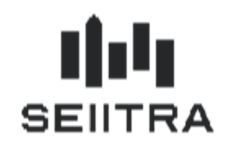

#### 2.3.2 MODIFICATIONS DANS THETRAWIN

### 2.3.2.1 CREATION DE 3 REGIMES FISCAUX (LIVRES DANS LE PATCH 9.5.20)

Trois nouveaux régimes fiscaux sont créés :

- M : Denormandie 6 ans
- N : Denormandie 9 ans
- O : Denormandie 12 ans.

### **Abattement M – 6 ans**

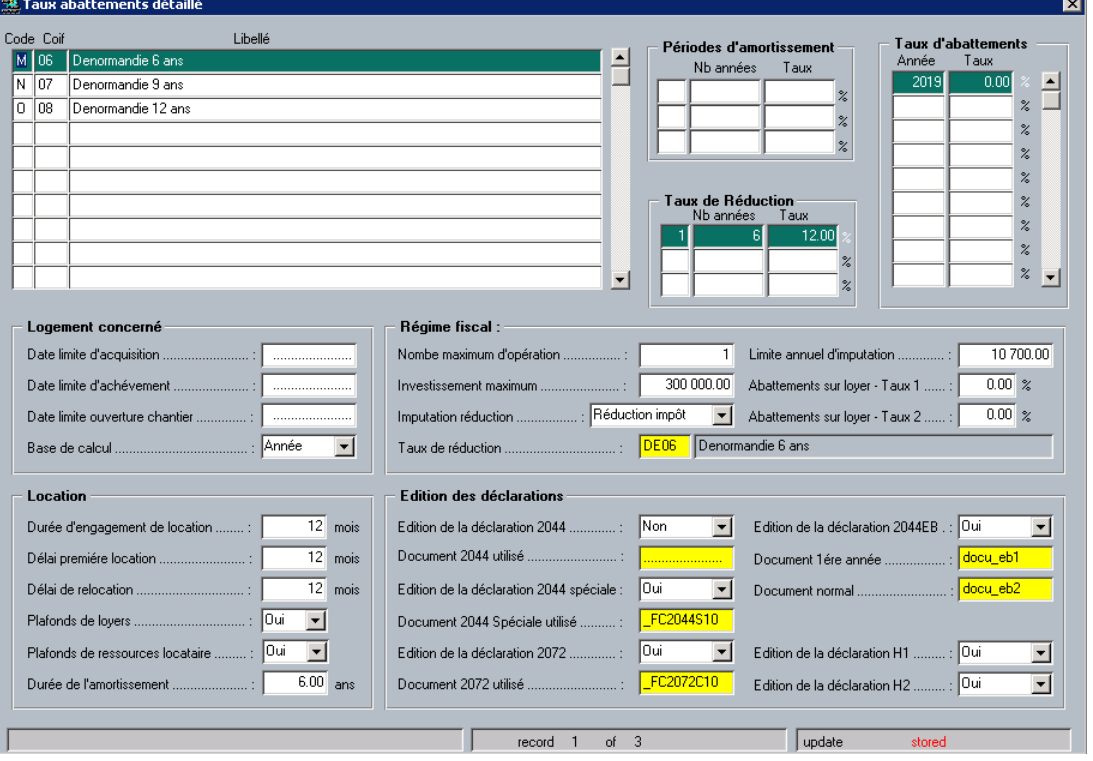

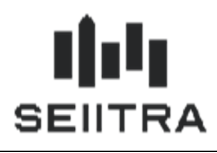

**Abattement N – 9 ans**

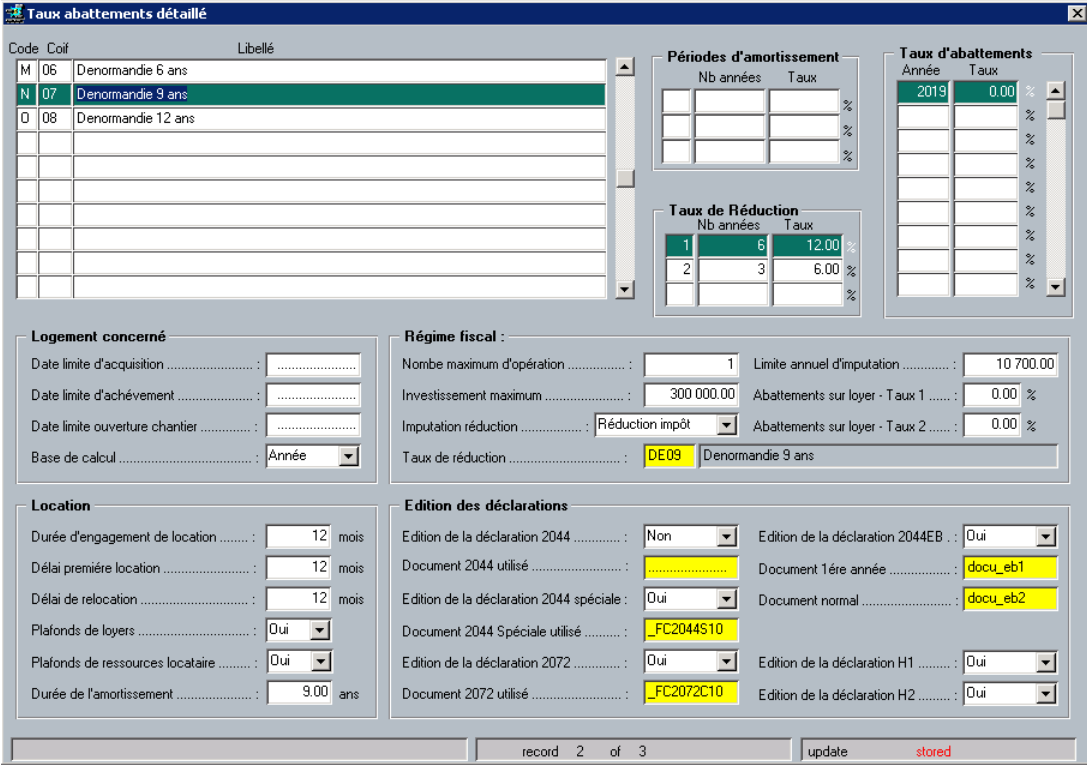

#### **Abattement O – 12 ans**

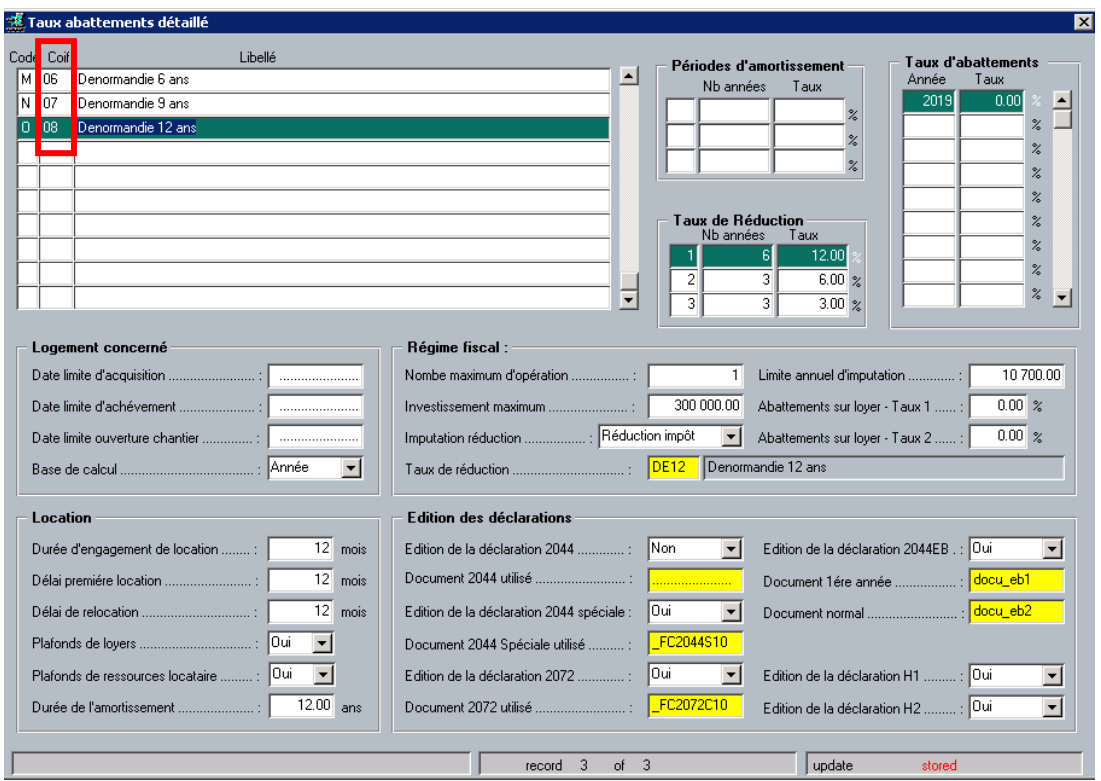

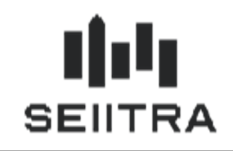

2.3.2.2 CODES IF

Les codes IF (Impôt Foncier) suivants sont créés :

- 06 pour Denormandie pour 6 ans M
- 07 pour Denormandie pour 9 ans N
- 08 pour Denormandie 12 ans O.

#### 2.3.2.3 CODES FB

Les codes FB (Feuille Bleue) correspondants sont créés pour M, N et O.

### **Exemple pour M**

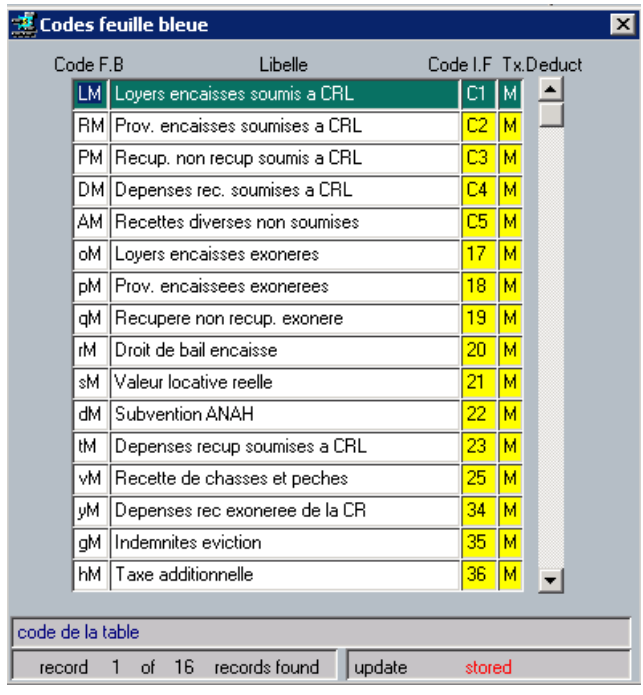

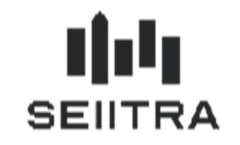

### 2.4 NOUVEL ETAT DES GROUPES DE LOTS

Un nouvel état, associé au groupe de lot, permet de définir la responsabilité de gestion d'un bien entre le module Thétrawin et le module POWIMO MEL (Mise En Location).

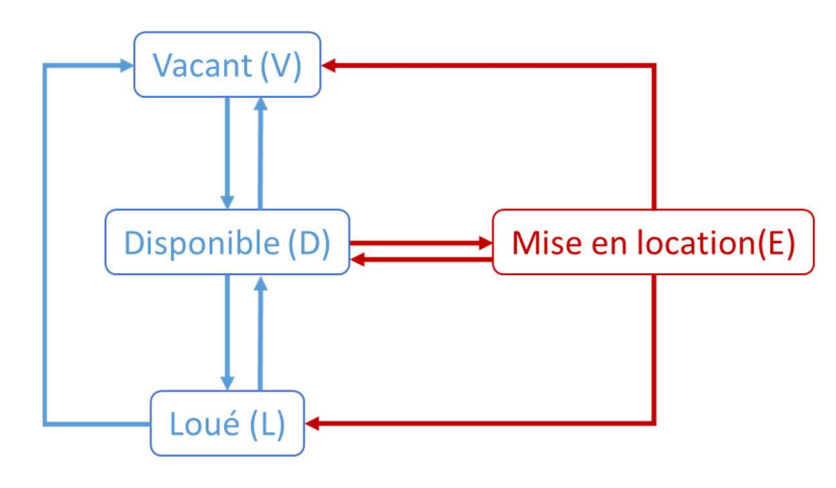

Lorsque le module MEL est activé, les lots Vacants et Disponibles ne sont plus gérés par Thétrawin. Ils sont toujours visibles mais avec le statut « Mise en location ».

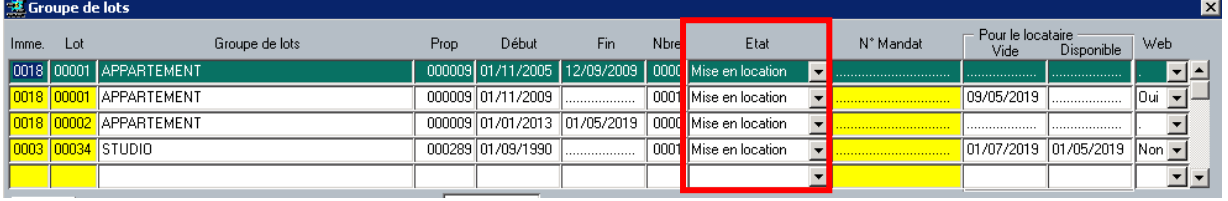

Une fois que le bien est loué, le module MEL change le statut du lot en « Loué ». Cette action a pour effet de redonner la gestion du lot à Thétrawin.

Tant que le statut du lot est en « Mise en location », aucun écran Thétrawin ne permettra de faire évoluer ce statut.

**Remarque :** Cet état sera présent pour tous les clients Thétrawin. Il ne sera pas utilisé pour ceux n'ayant pas le module MEL. Ceux ayant le module MEL en revanche, pourront observer que les biens transiteront par ce statut.

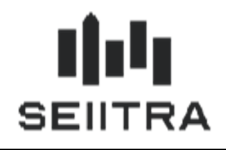

## **3 COMMUN**

### 3.1 FUSION DES DOCUMENTS WORD

Dans le cadre de POWIMO, la fusion word a été améliorée pour augmenter les performances et fiabiliser les processus d'édition. Les contraintes de sécurité des récents patchs Windows ne sont également plus visibles lors d'une édition.

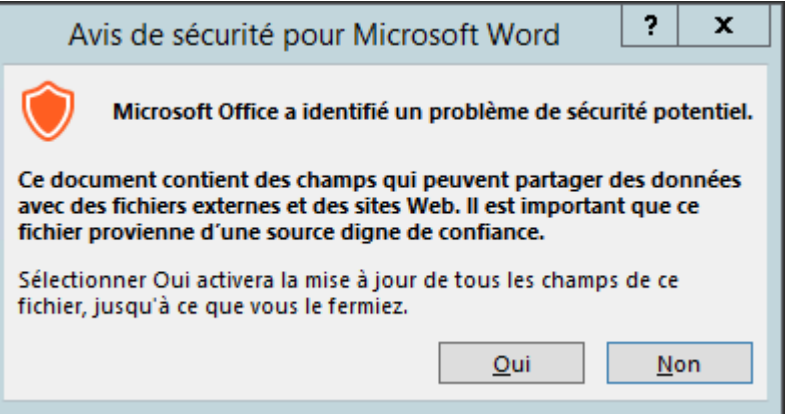

Le pop-up Word pour chaque champ de fusion inconnu dans la maquette disparait également.

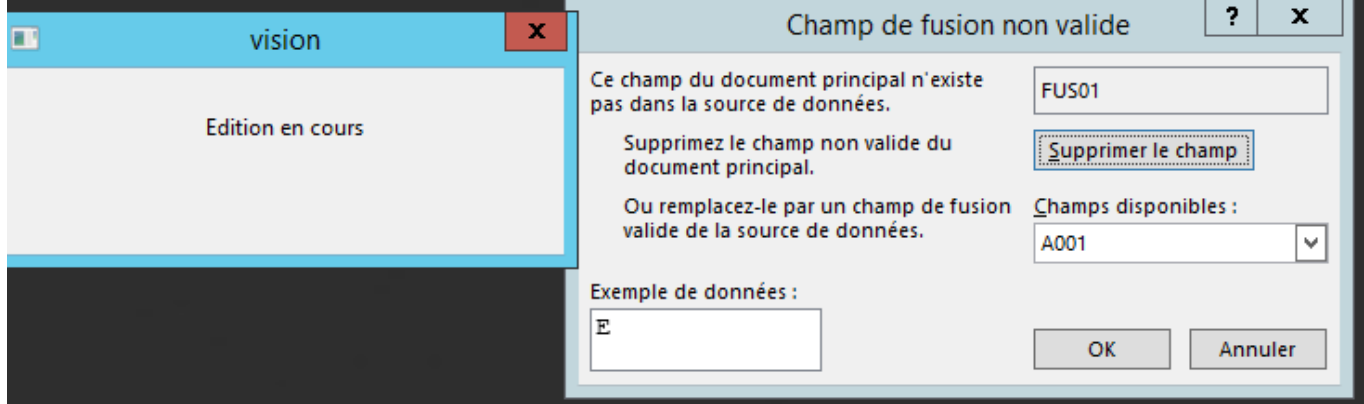

L'édition se termine maintenant sans intervention de l'utilisateur et les champs non reconnus sont indiqués dans le document par des guillemets.

Exemple avec le champ FUS01 qui n'existe pas

Conforme à l'avis du Conseil National de la consommation du 27 septembre 2007

#### **ENTRE LES SOUSSIGNES :**

#### 1. LE SYNDICAT DES COPROPRIETAIRES

**CONTRAT DE SYNDIC** 

Le syndicat des copropriétaires de l'immeuble 2 RUE GENERAL FOCH

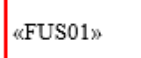

**Remarque** : En cas de problème, il est possible de revenir à l'ancienne version de fusionner word en contactant le service assistance de Seiitra.

#### 3.2 FONCTION SALARIE

Patch 9.5.20 **Page 15 sur 16** Mis à jour, le 02/06/2019

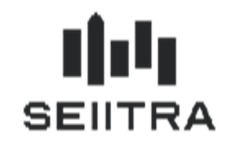

Dans le cadre de POWIMO, le champ « fonction » n'est plus modifiable s'il porte la mention « SEIITRA » dans l'écran des salariés. Ceci permettra à POWIMO d'identifier clairement les personnes physiques constituant le cabinet.

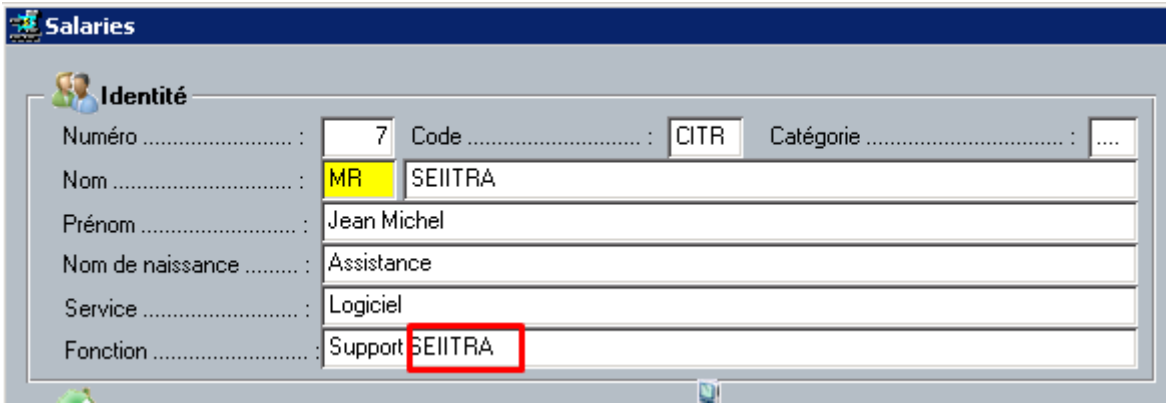

### 3.3 INDIVIDU – GESTION DES COUPLES

La modification des civilités dans la fiche individu a été assouplie.

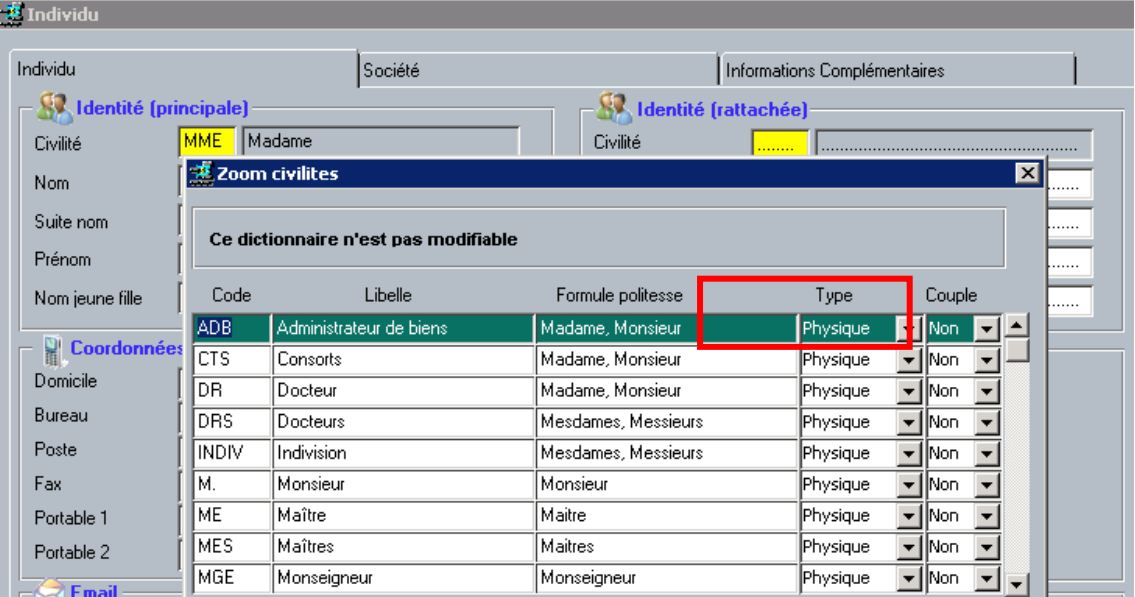

- La modification de la civilité d'une personne physique à un couple est maintenant autorisée.
- La modification de civilité couple à une personne physique est également autorisée.
- Toute autre modification de civilité avec un type différent ne change pas et reste identique au patch 9.5.15 précédent.
	- o Civilité Morale ne peut changer en physique ou SCI
	- o Civilité SCI ne peut changer en physique ou Morale